## **Guide to the USB code in the MSA Basic application**

This document summarises the changes made to the Basic code to implement a USB interface.

## **Basics**

The USB interface is accessed by calling a DLL – msadll.dll. This DLL exists to provide an interface that Liberty basic is capable of using and codes a small amount of functionality to get around some of Liberty's limitations

In the code, a call to the DLL looks like this.

```
if USBdevice <> 0 then CALLDLL #USB, "UsbMSADeviceWriteString", USBdevice as 
long, USBwrbuf$ as ptr, 4 as short, result as boolean
```
In this call, USBdevice is a Windows "handle" used to access the interface. If zero, then the device has not been found. So, if the handle is not zero, call the USB interface using the handle opened elsewhere in the program as #USB.

The function accessed in the DLL is called UsbMSADeviceWriteString and it takes 3 parameters and returns a single result. The parameters passed here are as follows:

```
USBdevice as long, 
USBwrbuf$ as ptr, 
4 as short
```
And the result is

result as boolean

At the moment there is precious little checking of the return codes – the application just carries on regardless. Must change this sometime.

In all calls to this DLL other than the basic open/close functions, we will pass the handle USBdevice and will have a Boolean result of the function (zero for fail, not zero for success). The other parameters vary by function. In this case there is a String called USBwrbuf\$ and an integer value of 4.

What do the functions do? That will become clear later.

The interface is opened thus

```
 if uVerifyDLL("msadll") then bUsbAvailable = 1 else bUsbAvailable = 0 
 if bUsbAvailable then call UsbOpenInterface 'USB:01-08-2010
```
Having checked that the interface DLL is available, call the open function.

```
' -------------------------------------------------------------------------- 
' call this to try to open the USB interface 
sub UsbOpenInterface 'USB:01-08-2010 
    if UsbInterfaceOpen = 0 then 
        USBdevice = 0 
 on error goto [UsbInterfaceOpenError] 
 open "msadll" for dll as #USB 
        UsbInterfaceOpen = 1 
    end if 
    if USBdevice = 0 then 
 on error goto [UsbInterfaceInitError] 
 CALLDLL #USB, "UsbMSAInitialise", USBdevice as long 
    end if 
    exit sub 
[UsbInterfaceOpenError] 
    exit sub 
[UsbInterfaceInitError] 
    close #USB 
    UsbInterfaceOpen = 0 
    exit sub 
end sub 'UsbOpenInterface
```
A similar function is called on exit

```
' --------------------------------------------------------------------------- 
' call this to close the USB interface 
sub UsbCloseInterface 'USB:01-08-2010 
    if USBdevice <> 0 then 
         CALLDLL #USB, "UsbMSARelease", USBdevice as long, result as boolean 
         USBdevice = 0 end if 
     if UsbInterfaceOpen <> 0 then 
        close #USB 
        UsbInterfaceOpen = 0 
     end if 
     exit sub 
end sub 'UsbCloseInterface
```
# **ADC Input**

There is one small routine that handles ass ADC input.

```
 ' Generic code for USB ADC input regardless of number of bits and ADC type 
[Read22wSlimCBUSB] 'USB:01-08-2010 
   USBwrbuf$ = "B201040A01" goto [ReadCommonwSlimCBUSB] 
[Read16wSlimCBUSB] 'USB:01-08-2010 
    USBwrbuf$ = "B200021001" 
     ' fall through 
[ReadCommonwSlimCBUSB] 'USB:01-08-2010 
    if USBdevice = 0 then return 
    UsbAdcCount = 0 
    UsbAdcResult1 = 0 
   UshAddResult2 = 0 CALLDLL #USB, "UsbMSADeviceReadAdcs", USBdevice as long, USBwrbuf$ as ptr,_ 
                               5 as short, USBrBuf as struct, result as boolean 
    if( result ) then 
        UsbAdcCount = USBrBuf.numreads.struct 
        UsbAdcResult1 = USBrBuf.magnitude.struct 
        UsbAdcResult2 = USBrBuf.phase.struct 
    end if 
    return
```
That's all there is to it. The DLL and interface handle variable bit sizes and clocking schemes; at the moment just the AD7685 and LT1860 are supported

The code shows one function; write to the MSA to instruct the USB controller to perform an ADC conversion as defined by the USBwrbuf\$ string then read the ADCs. The string being written is explained later but essentially it tells the USB interface to perform an ADC conversion of a given type. The result is then read within the DLL and the result returned as one or two integers.

The variable UsbAdcCount holds the number of ADC results returned (which should be 2 given the USB controller command 'B2') and the results are in the two variables.

The Liberty basic code that clocks the result in bit by bit is skipped as is the code that reads these bits back into an integer result – for example in this function

```
[Process16MagPha]'ver111-33a 
    if cb = 3 then 'USB:01-08-2010
        magdata = UsbAdcResult1 
         phadata = UsbAdcResult1 
        return 
     end if
```
## **Setting the MSA outputs**

There are several different methods used to drive the hardware. One would suffice but we need to code around Liberty basic. These are probably not the best ways to do it but it works……

Why landscape format? Some of these code lines are a bit long!

Method  $1 -$  using integers

This is the method used for the CommandPLLSlim function.

### Here is the coding for the parallel port SLIM

[CommandPLLslim]'needs:datavalue,levalue,N23-N0,control,Jcontrol,port,contclear,LEPLL ; commands N23-N0,SLIM ControlBoard ver111-28 'used during initialization of PLL1, PLL2, and PLL3. PDM will get set to "0" during Initializations 'selt word = 1 common clock, 4 datas, plus 3 (filtbank). entering this sub, selt word should = filtbank only 'init word = 5 latch lines plus 2 pdm commands. entering this sub, init word should = pdmcmd + pdmclk only.ver111-39d 'two steps to do: command data and clock without disturbing Filter Bank, then send LE without disturbing PDM 'step 1. Command the PLL without changing the filter bank. 'For PLL1,datavalue=2, for PLL2,datavalue=16, for PLL3,datavalue=8 'following code lines changed in ver113-3c a=filtbank + N23\*datavalue:out port, a:out control, SELT:out control, contclear:out port, a+1:out control, SELT:out control, contclear a=filtbank + N22\*datavalue:out port, a:out control, SELT:out control, contclear:out port, a+1:out control, SELT:out control, contclear a=filtbank + N21\*datavalue:out port, a:out control, SELT:out control, contclear:out port, a+1:out control, SELT:out control, contclear a=filtbank + N20\*datavalue:out port, a:out control, SELT:out control, contclear:out port, a+1:out control, SELT:out control, contclear a=filtbank + N19\*datavalue:out port, a:out control, SELT:out control, contclear:out port, a+1:out control, SELT:out control, contclear a=filtbank + N18\*datavalue:out port, a:out control, SELT:out control, contclear:out port, a+1:out control, SELT:out control, contclear a=filtbank + N17\*datavalue:out port, a:out control, SELT:out control, contclear:out port, a+1:out control, SELT:out control, contclear a=filtbank + N16\*datavalue:out port, a:out control, SELT:out control, contclear:out port, a+1:out control, SELT:out control, contclear a=filtbank + N15\*datavalue:out port, a:out control, SELT:out control, contclear:out port, a+1:out control, SELT:out control, contclear a=filtbank + N14\*datavalue:out port, a:out control, SELT:out control, contclear:out port, a+1:out control, SELT:out control, contclear a=filtbank + N13\*datavalue:out port, a:out control, SELT:out control, contclear:out port, a+1:out control, SELT:out control, contclear a=filtbank + N12\*datavalue:out port, a:out control, SELT:out control, contclear:out port, a+1:out control, SELT:out control, contclear a=filtbank + N11\*datavalue:out port, a:out control, SELT:out control, contclear:out port, a+1:out control, SELT:out control, contclear a=filtbank + N10\*datavalue:out port, a:out control, SELT:out control, contclear:out port, a+1:out control, SELT:out control, contclear a=filtbank + N9\*datavalue:out port, a:out control, SELT:out control, contclear:out port, a+1:out control, SELT:out control, contclear a=filtbank + N8\*datavalue:out port, a:out control, SELT:out control, contclear:out port, a+1:out control, SELT:out control, contclear

```
 a=filtbank + N7*datavalue:out port, a:out control, SELT:out control, contclear:out port, a+1:out control, SELT:out control, contclear 
 a=filtbank + N6*datavalue:out port, a:out control, SELT:out control, contclear:out port, a+1:out control, SELT:out control, contclear 
 a=filtbank + N5*datavalue:out port, a:out control, SELT:out control, contclear:out port, a+1:out control, SELT:out control, contclear 
 a=filtbank + N4*datavalue:out port, a:out control, SELT:out control, contclear:out port, a+1:out control, SELT:out control, contclear 
 a=filtbank + N3*datavalue:out port, a:out control, SELT:out control, contclear:out port, a+1:out control, SELT:out control, contclear 
 a=filtbank + N2*datavalue:out port, a:out control, SELT:out control, contclear:out port, a+1:out control, SELT:out control, contclear 
 a=filtbank + N1*datavalue:out port, a:out control, SELT:out control, contclear:out port, a+1:out control, SELT:out control, contclear 
 a=filtbank + N0*datavalue:out port, a:out control, SELT:out control, contclear:out port, a+1:out control, SELT:out control, contclear  out port, filtbank:out control, SELT:out control, contclear 'leaving lines latched to filter bank  out port, 0 
 'step 2. Command the PLL without changing the PDM
 pdmcommand = phaarray(thisstep,0)*64 'do not disturb PDM state, this may be used during Spur Test  out port, pdmcommand + levalue 'levalues: PLL1=1, PLL2=16, PLL3=4  out control, INIT 
 out port, pdmcommand 
 out control, contclear 'leaving lines latched, and unchanged, to PDM  out port, 0 
 return 'to [CommandPLL]
```
This function takes a set of bits N0..N23, a datavalue that corresponds to the bit used for the specific IO line and a fixed value filtbank. It clocks the data sequentially.

#### The USB equivalent is this

```
[CommandPLLslimUSB] 'USB:01-08-2010  if USBdevice = 0 then return 
 CALLDLL #USB, "UsbMSADeviceWriteInt64MsbFirst", USBdevice as long, 161 as short, Int64N as ptr, 24 as short, 1 as short, _ filtbank as short, datavalue as short, result as boolean 'USB:11-08-2010  pdmcommand = phaarray(thisstep,0)*64 'do not disturb PDM state, this may be used during Spur Test USBwrbuf$ = "A30200"+ToHex$ (pdmcommand + levalue)+ToHex$ (pdmcommand)
 CALLDLL #USB, "UsbMSADeviceWriteString", USBdevice as long, USBwrbuf$ as ptr, 5 as short, result as boolean  Return
```
This function shows the main integer output function, UsbMSADeviceWriteInt64MsbFirst as well as another method used, UsbMSADeviceWriteString. Let's look at the first one.

```
CALLDLL #USB, "UsbMSADeviceWriteInt64MsbFirst", USBdevice as long, 161 as short, Int64N as ptr, 24 as short, 1 as short, _
                                                filtbank as short, datavalue as short, result as boolean 'USB:11-08-2010
```
All the output methods all get to the USB controller via the same interface but the DLL provides several ways to get these, and these are two of them.

In this first one, we have a simple but flexible helper in the DLL that handles the things Liberty does badly but keeps the flexibility in the MSA Basic program for making changes. The parameters are as follows

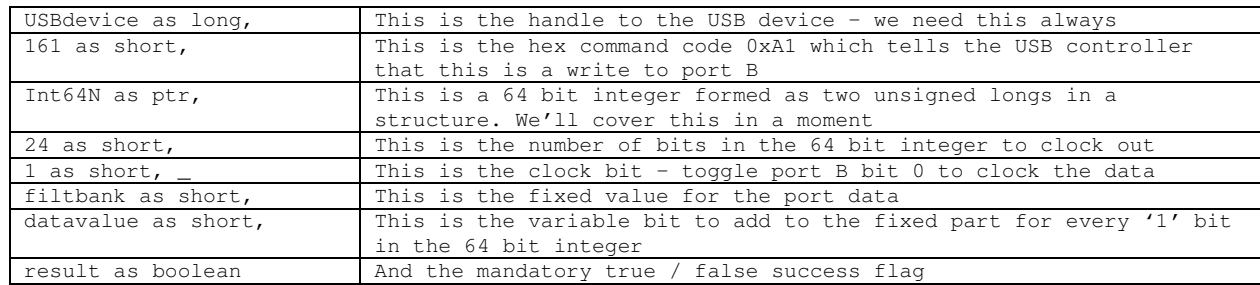

### So that 64 bit structure. It looks like this

```
 struct Int64N, msLong as ulong, lsLong as ulong
```
and the basic program just bungs the data value in instead of turning it into bits in N0-N23 for example as shown below. If we are using the USB interface, put the value required into Int64, otherwise set the N0..23 values. This is the simplest example, some get more complex.

```
 '[CreateIFNbuffer2350]'needed:nothing,since IF section is turned off(N22=1) if cb = 3 then

 Int64N.lsLong.struct = 4472833 ' 4472833 = 0x444001 = 10001000100000000000001  Int64N.msLong.struct = 0  else N23=0'IF counter reset, 0=normal operation

 N22=1 'Power down mode for IF section, 1=powered down, 0=powered up  N21=0 'PWN Mode, 0=async 1=syncro 
 N20=0 'Fastlock, 0=CMOS outputs enabled 1= fastlock mode  N19=0 'test bit, leave at 0  N18=1 'OUT 0, 1 
 N17=0 'OUT 1, 0
```
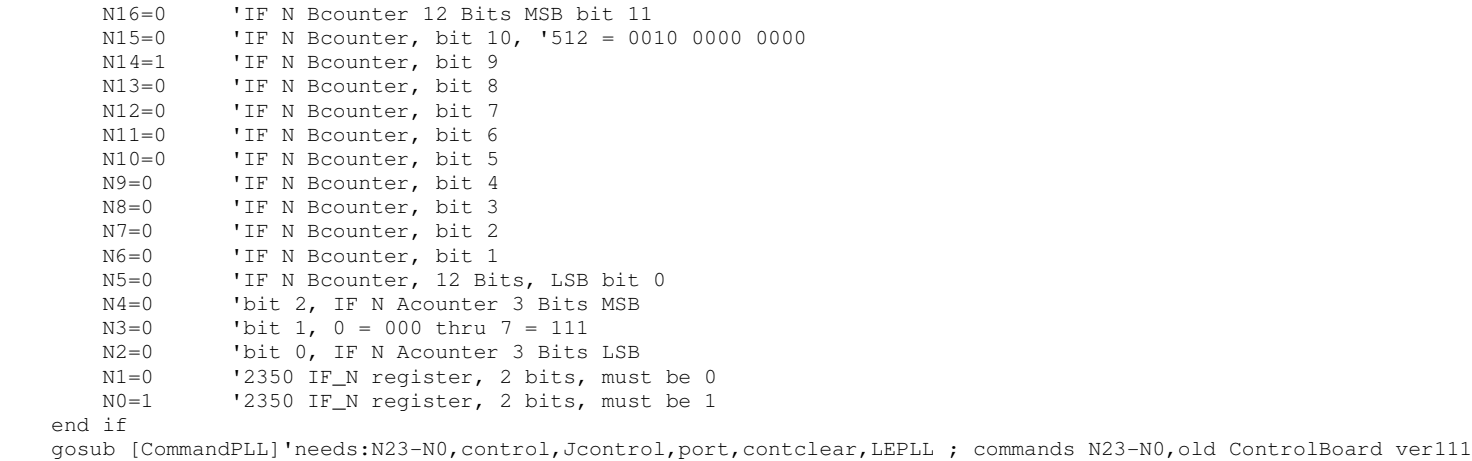

### Ok, that's the integer method. Remember the string one in the above example?

```
 pdmcommand = phaarray(thisstep,0)*64 'do not disturb PDM state, this may be used during Spur Test  USBwrbuf$ = "A30200"+ToHex$(pdmcommand + levalue)+ToHex$(pdmcommand) 
 CALLDLL #USB, "UsbMSADeviceWriteString", USBdevice as long, USBwrbuf$ as ptr, 5 as short, result as boolean
```
This is a simple interface where we create a hex string with the USB controller command and ask the DLL to just send it direct. Command A3 is "write to port D", 02 is the number of bytes to write (2) the clock line is 00 so the interface will not do autoclocking. Thre are then two bytes added which are the values in the ToHex\$() functions. These two bytes are written one after the other to port D by the USB controller.

Those are the easy interfaces. However there is one more complex one. In fact it is unnecessary for two reasons. The above functions could be used but then Liberty basic would make it really very slow as it can't handle bytes efficiently. Secondly it would be possible to rewrite the code to just calculate the parameters for each step in the scan on the fly but this would need to be removed from the Basic code and done in the DLL for speed and then we would start to lose flexibility in the basic code, so for both these reasons a method has been used that is very similar to the existing code design.

The current code creates a series of arrays such as dim PLL1array(800,48), so we create a memory block equivalent for \_\_int64 values

```
 hSPLL1Array = GlobalAlloc( DeviceArrayBlockSize ) 'USB:06-08-2010  ptrSPLL1Array = GlobalLock( hSPLL1Array ) 'USB:06-08-2010
```
The first variable is a handle that is used for management, the second is a pointer to a block in memory. We can pass this to the DLL and the DLL will store the binary data in it, so for example in the Basic code we find this (comments removed for ease of visualising the code). The first part of the code up to the line before the w0 setting calculates the desired data – an integer value 'base'. We then store it in 4 integers w0..w4 for the parallel interface (this could also be skipped for USB but has been left in for diagnostics). Now the USB code. Put the value of base into a 64 bit integer so we can store it. Then the else clause – for the parallel interface serial control chop it into individual bits sw0..sw39. This is why we use a 64 bit integer – we have more than 32 bits of data even if lots are zero.

```
[CreateBaseForDDSarray]'needed:ddsoutput,ddsclock ; creates: base,sw0thrusw30,w0thruw4 fullbase=(ddsoutput*2^32/ddsclock) 'decimal number, including fraction if ddsoutput >= ddsclock/2 then 
 beep:message$="Error, ddsoutput > .5 ddsclock" : call PrintMessage :goto [Halted] 'ver114-4e  end if 
 base = int(fullbase) 'rounded down to whole number 
 if fullbase - base >= .5 then base = base + 1 'rounded to nearest whole number 
 w0= 0 'a "1" here will activate the x4 internal multiplier, but not recommended 
 w1= int(base/2^24) 'w1 thru w4 converts decimal base code to 4 words, each are 8 bit binary w2= int ((base-(w1*2^224))/2^16)

 w3= int((base-(w1*2^24)-(w2*2^16))/2^8) 
 w4= int(base-(w1*2^24)-(w2*2^16)-(w3*2^8)) if ch = 3 then

 Int64SW.msLong.struct = 0 
 Int64SW.lsLong.struct = int( base )  else 'Create Serial Bits'needed:base ; creates serial word bits; sw0 thru sw39 
 b0 = int(base/2):sw0 = base - 2*b0 'LSB, Freq-b0. sw is serial word bit b1 = int(b0/2):sw1 = b0 - 2 *b1:b2 = int(b1/2):sw2 = b1 - 2 *b2b3 = int(b2/2):sw3 = b2 - 2 * b3 : b4 = int(b3/2) : sw4 = b3 - 2 * b4b5 = int(b4/2):sw5 = b4 - 2 * b5 : b6 = int(b5/2) : sw6 = b5 - 2 * b6b7 = int(b6/2):sw7 = b6 - 2 * b7 : b8 = int(b7/2) : sw8 = b7 - 2 * b8
 b9 = int(b8/2):sw9 = b8 - 2*b9:b10 = int(b9/2):sw10 = b9 - 2*b10 
 b11 = int(b10/2):sw11 = b10 - 2*b11:b12 = int(b11/2):sw12 = b11 - 2*b12 
 b13 = int(b12/2):sw13 = b12 - 2*b13:b14 = int(b13/2):sw14 = b13 - 2*b14 b15 = int(b14/2):sw15 = b14 - 2*b15:b16 = int(b15/2):sw16 = b15 - 2*b16
       b17 = int(b16/2):sw17 = b16 - 2*b17:b18 = int(b17/2):sw18 = b17 - 2*b18

 b19 = int(b18/2):sw19 = b18 - 2*b19:b20 = int(b19/2):sw20 = b19 - 2*b20
```

```
b21 = int(b20/2): sw21 = b20 - 2 * b21:b22 = int(b21/2): sw22 = b21 - 2 * b22b23 = int(b22/2):sw23 = b22 - 2*b23:b24 = int(b23/2):sw24 = b23 - 2*b24
b25 = int(b24/2):sw25 = b24 - 2*b25:b26 = int(b25/2):sw26 = b25 - 2*b26

 b27 = int(b26/2):sw27 = b26 - 2*b27:b28 = int(b27/2):sw28 = b27 - 2*b28 
 b29 = int(b28/2):sw29 = b28 - 2*b29:b30 = int(b29/2):sw30 = b29 - 2*b30 b31 = int(b30/2): sw31 = b30 - 2 * b31 'MSB, Freq-b31

 sw32 = 0 'x4 multiplier, 1=enable, but not recommended  sw33 = 0 'control bit 
 sw34 = 0 'power down bit sw35 = 0 'phase data
       sw36 = 0 'phase data

 sw37 = 0 'phase data sw38 = 0 'phase data
       sw39 = 0 'phase data
end if
```
Now the data is stored. For the parallel port, it is stored in the two dimensional DDS1array. For the USB interface we tell the DLL to store it in the memory block we allocated earlier (preSDDS1Array.

```
[FillDDS1array] 
 if cb = 3 then 
 if USBdevice <> 0 then CALLDLL #USB, "UsbMSADevicePopulateDDSArray", USBdevice as long, ptrSDDS1Array as ulong, _ Int64SW as ptr, thisstep as short, result as boolean  else 
 DDS1array(thisstep,0) = sw0:DDS1array(thisstep,1) = sw1  DDS1array(thisstep,2) = sw2:DDS1array(thisstep,3) = sw3 DDS1array(thisstep, 4) = sw4:DDS1array(thisstep, 5) = sw5 DDS1array(thisstep,6) = sw6:DDS1array(thisstep,7) = sw7  DDS1array(thisstep,8) = sw8:DDS1array(thisstep,9) = sw9 
 DDS1array(thisstep,10) = sw10:DDS1array(thisstep,11) = sw11 DDS1array(thisstep, 12) = sw12:DDS1array(thisstep, 13) = sw13DDS1array(thisstep, 14) = sw14: DDS1array(thisstep, 15) = sw15 DDS1array(thisstep,16) = sw16:DDS1array(thisstep,17) = sw17  DDS1array(thisstep,18) = sw18:DDS1array(thisstep,19) = sw19 DDS1array(thisstep, 20) = sw20: DDS1array(thisstep, 21) = sw21 DDS1array(thisstep,22) = sw22:DDS1array(thisstep,23) = sw23  DDS1array(thisstep,24) = sw24:DDS1array(thisstep,25) = sw25  DDS1array(thisstep,26) = sw26:DDS1array(thisstep,27) = sw27  DDS1array(thisstep,28) = sw28:DDS1array(thisstep,29) = sw29  DDS1array(thisstep,30) = sw30:DDS1array(thisstep,31) = sw31
```
DDS1array(thisstep,32) = sw32:DDS1array(thisstep,33) = sw33

return

```
 DDS1array(thisstep,34) = sw34:DDS1array(thisstep,35) = sw35  DDS1array(thisstep,36) = sw36:DDS1array(thisstep,37) = sw37  DDS1array(thisstep,38) = sw38:DDS1array(thisstep,39) = sw39  end if 
 DDS1array(thisstep,40) = w0  DDS1array(thisstep,41) = w1 
 DDS1array(thisstep,42) = w2 
 DDS1array(thisstep,43) = w3 
 DDS1array(thisstep,44) = w4 
 DDS1array(thisstep,45) = base 
 DDS1array(thisstep,46) = base*ddsclock/2^32  return
```
Now the final bit – how is it used. In the parallel port code the data in each of the arrays like DDS1Array is combined into a per step overall array thus whereas in the Usb version the DLL does the same thing on the arrays of integers.

```
[CreateCmdAllArray] 'for SLIM CB only 'ver-31b 
 rememberthisstep = thisstep 'remember where we were when entering this subroutine if ch \leq 3 then

 for thisstep = 0 to steps for clmn = 0 to 15

 cmdallarray(thisstep,clmn) = DDS1array(thisstep,clmn)*4 + DDS3array(thisstep,clmn)*16  next clmn for clmn = 16 to 39
 cmdallarray(thisstep,clmn) = PLL1array(thisstep,clmn-16)*2 + DDS1array(thisstep,clmn)*4 + _ PLL3array(thisstep,clmn-16)*8 + DDS3array(thisstep,clmn)*16  next clmn 
 next thisstep  else 
 if USBdevice <> 0 then CALLDLL #USB, "UsbMSADevicePopulateAllArray", USBdevice as long, steps as short, 40 as short, _ 0 as long, ptrSPLL1Array as long, ptrSDDS1Array as long, ptrSPLL3Array as long,
                          ptrSDDS3Array as long, 0 as long, 0 as long, 0 as long, _  result as boolean 'USB:11-08-2010  end if 
 thisstep = rememberthisstep  return
```
By the way, that function that put the data into the array? There are two forms of it – the other one bit reverses the data as it is put in – this is because the PLL data is clocked in the opposite direction.

#### And the final part – commanding all slims at once. For parallel port it looks like this (stripped of comments)

```
 [CommandAllSlims]'for SLIM Control and SLIM modules. Old PDM and old Filt Bank can be used 'ver111-31c for clmn = 0 to 39 'ver113-3c

 a= cmdallarray(thisstep,clmn)+ filtbank 
 out port, a : out control, SELT:out control, contclear 'a is the data, without clock  out port, a+1:out control, SELT:out control, contclear 'a+1 is data, plus clock  next clmn 
 out port, filtbank 'remove data, leaving filtbank data to filter bank. 
 out control, SELT:out control, contclear 'disable buffer. filtbank signals will be latched to filter bank assembly  pdmcmd = phaarray(thisstep,0)*64 'ver111-39d 
 out port, le1 + fqud1 + le3 + fqud3 + pdmcmd 'present data to buffer input'ver111-39d 
 out control, INIT: out control, contclear 'latch the buffer, moving the signals to the 5 modules'ver113-2a 
 out port, pdmcmd + 32 'remove LEs and Fquds, leaving PDM data, but add a latch signal P2D5 for old PDM if used.'ver111-39d  out control, INIT: out control, contclear 'sends latch signal to old PDM'ver113-2a 
 out port, pdmcmd 'remove the added latch signal to PDM, leaving just the PDM's static data'ver111-39d  out control, INIT: out control, contclear 'ver113-2a 
 out port, 0 'bring all Data lines low. PDM data remains static  lastpdmstate=phaarray(thisstep,0) 'ver114-6c  return 'to [CommandThisStep]
```
#### and for USB this

[CommandAllSlimsUSB] 'USB:01-08-2010 if USBdevice = 0 then return CALLDLL #USB, "UsbMSADeviceAllSlims", USBdevice as long, thisstep as short, filtbank as short, result as boolean 'USB:11-08-2010 pdmcmd = phaarray(thisstep,0)\*64 'ver111-39d USBwrbuf\$ = "A30300"+ToHex\$(le1 + fqud1 + le3 + fqud3 + pdmcmd)+ToHex\$(pdmcmd + 32)+ToHex\$(pdmcmd) CALLDLL #USB, "UsbMSADeviceWriteString", USBdevice as long, USBwrbuf\$ as ptr, 6 as short, result as boolean lastpdmstate=phaarray(thisstep,0) 'ver114-6c return

#### Ok, the operation of the DLL will be the next document…..

73's Dave G8KBB